## **Hemorrhage Risk Assessment & Documentation**

The Hemorrhage Risk Assessment is part of the Standard of Care in MCH Department and should be performed on all MCH patients. The findings can be documented under the "Hemorrhage Risk Assessment" Flowchart.

- 1. Login to CPSI.
- 2. If you are in department number **261 – OBSTETRIC** or **124 – DELIVERY ROOM**, this flow chart will be listed under New (dept).

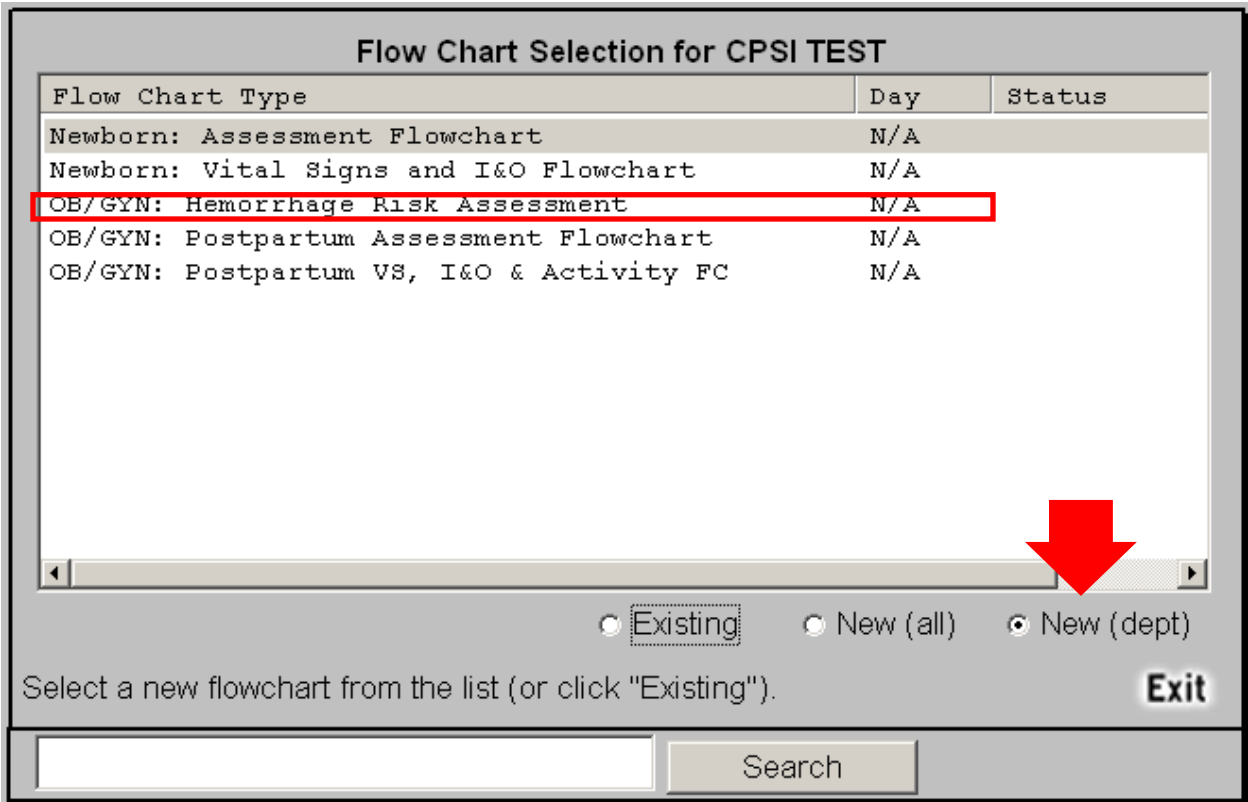

3. The flow chart consists of 8 questions, and you can document any risk factors of the patients. The flowchart will generate a score of the Hemorrhage Risk. Base on the score, patients can be categorized into Low, Medium, and High risk. There are specific interventions for medium and high risk patients.

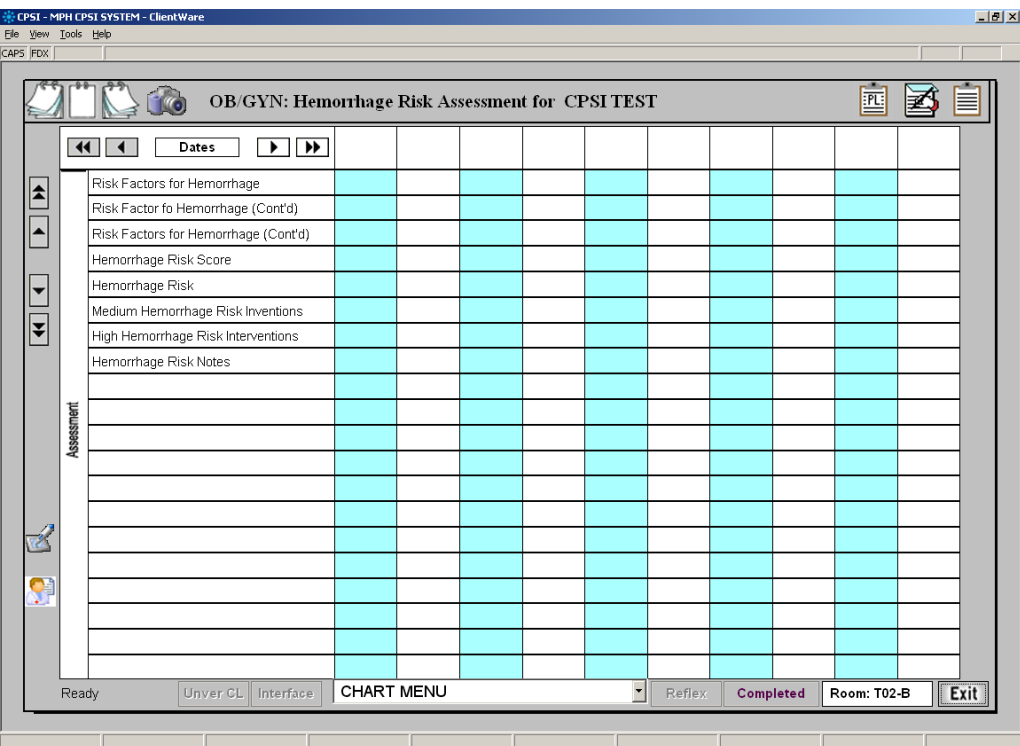

4. The first 3 questions will assess the risk factor of the patient. Please carefully review all 3 questions and the options listed (inside the red box below). Select all applicable to the patient.

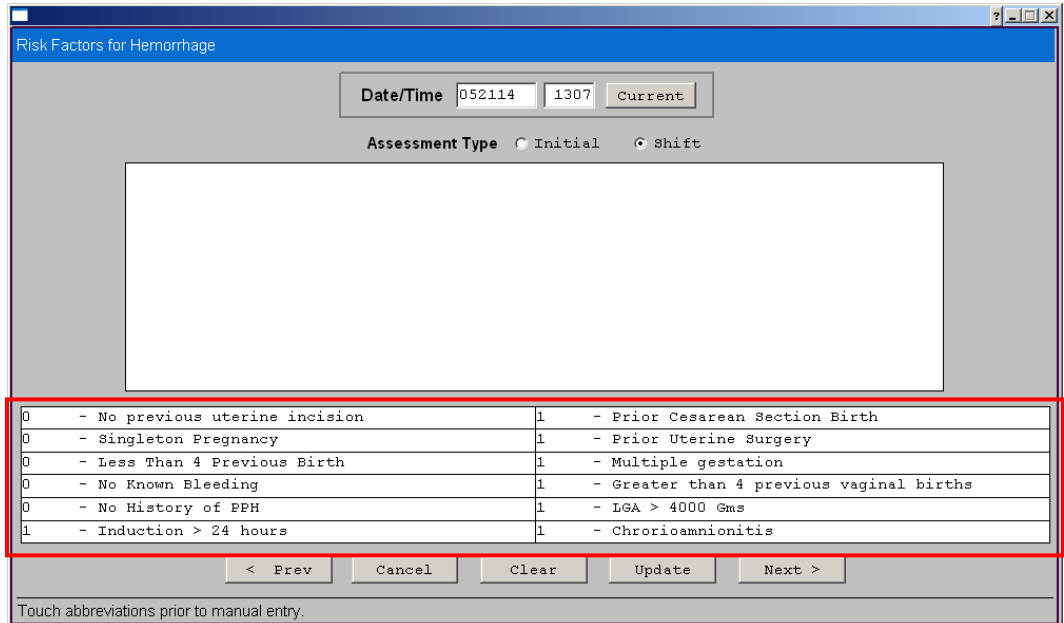

Question 1 – Risk Factors

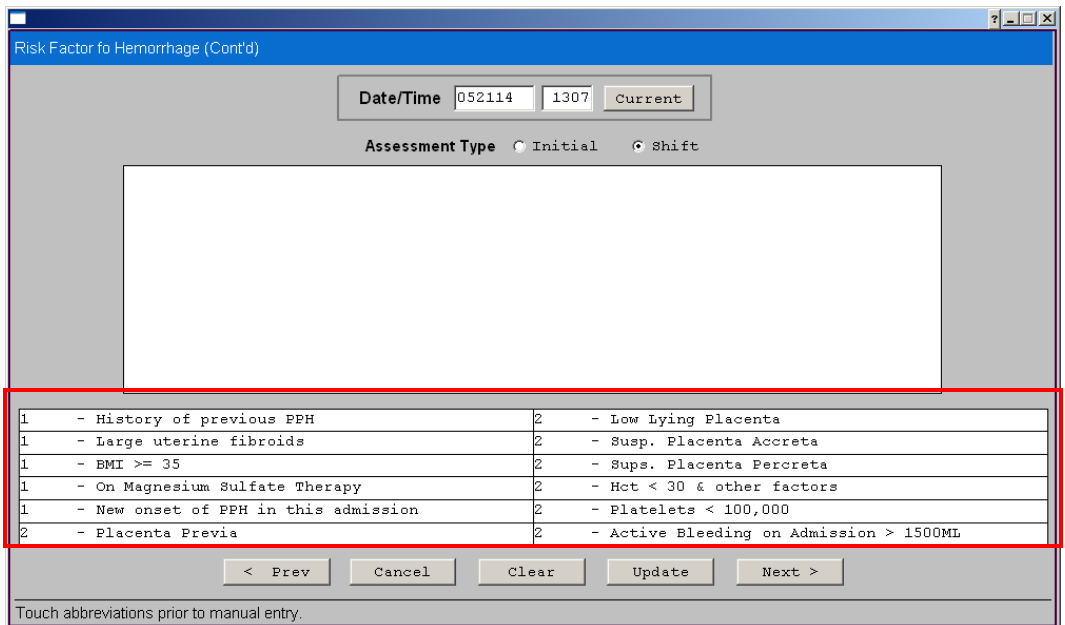

Question 2 – Risk Factors

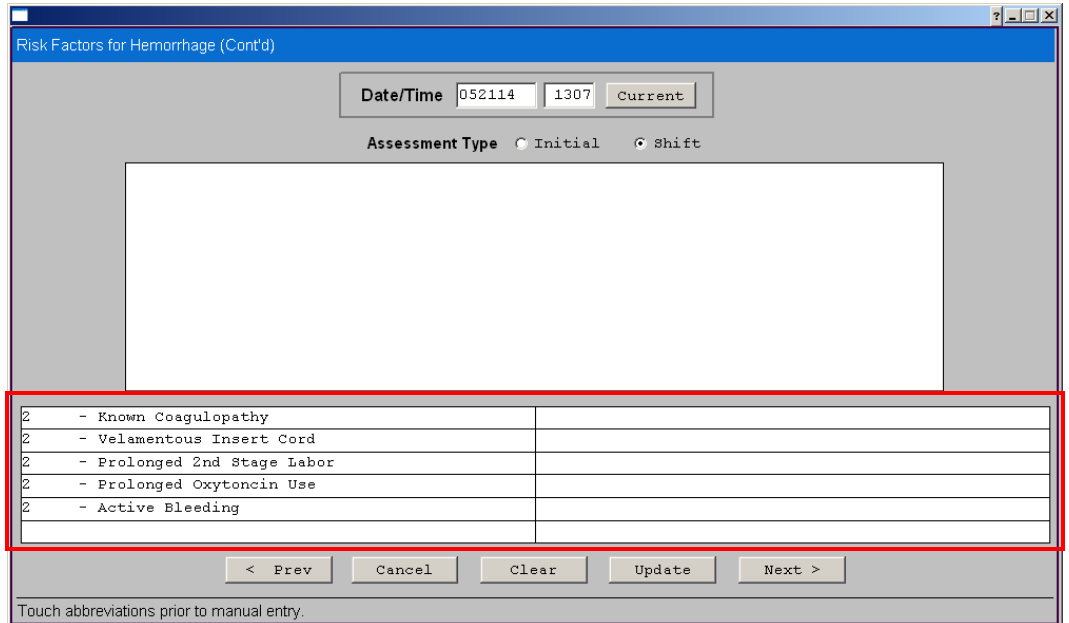

Question 3 – Risk Factors

5. Once all applicable risk factors had been selected, the flow chart will automatically calculate a Hemorrhage Risk Score.

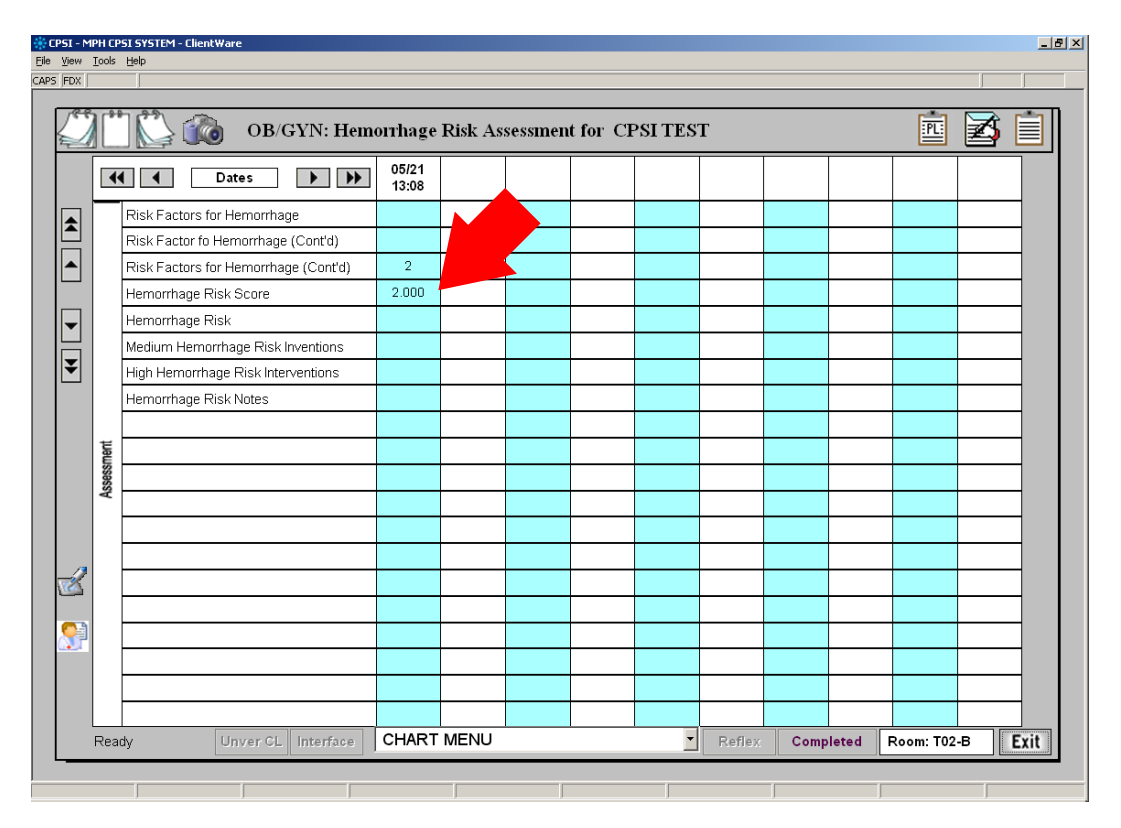

6. If the patient scores 0 point, the patient has **LOW** Hemorrhage Risk. One (1) point is **MEDIUM** Hemorrhage Risk, and two (2) points or higher is **HIGH** Hemorrhage Risk. Base on the Hemorrhage Risk Score, you may categorize the patient's risk in the question below.

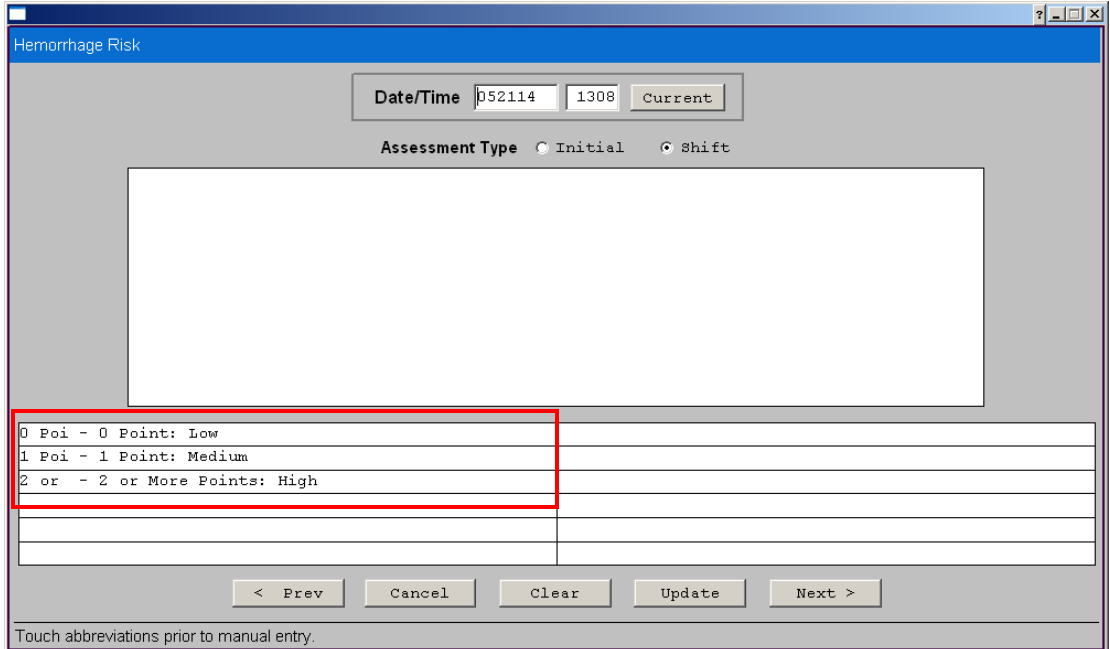

7. If the patient has **LOW** Hemorrhage Risk, you documentation may stop here. However, there are some required interventions for patient with **MEDIUM** and **HIGH** hemorrhage risk.

For MEDIUM hemorrhage risk patient, we need to (1) order Type & Screen and (2) review Hemorrhage Protocol per MCH Department Policy.

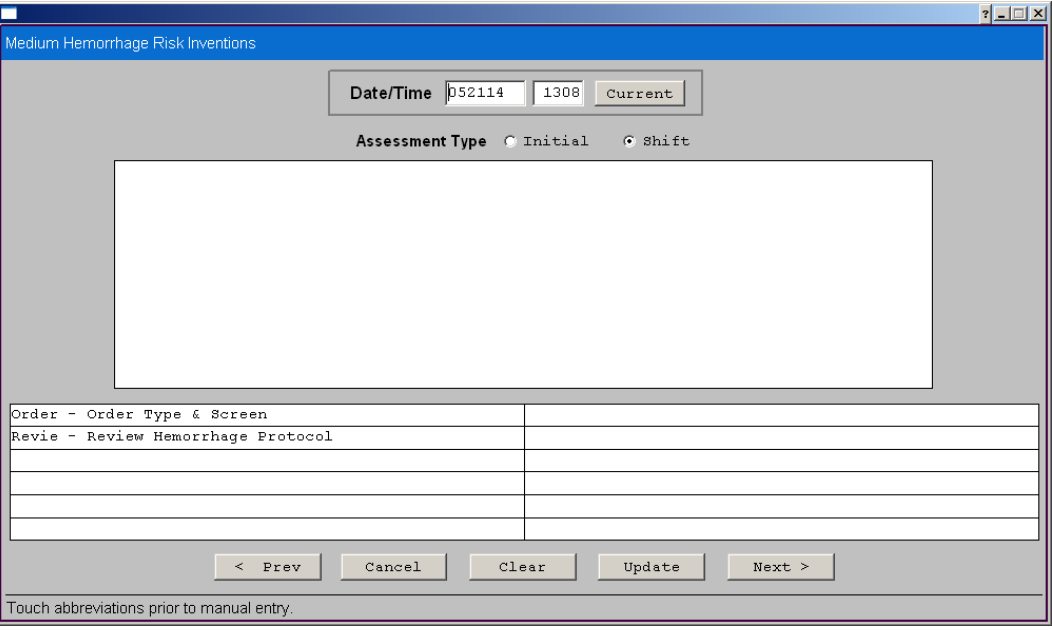

Question 6 – Medium Hemorrhage Risk Intervention

8. For HIGH hemorrhage risk patient, we need to (1) order Type & Crossmatch 2 units of PRBC, (2) review Hemorrhage Protocol, and (3) notify OB/Anesthesiologist per MCH Department Policy.

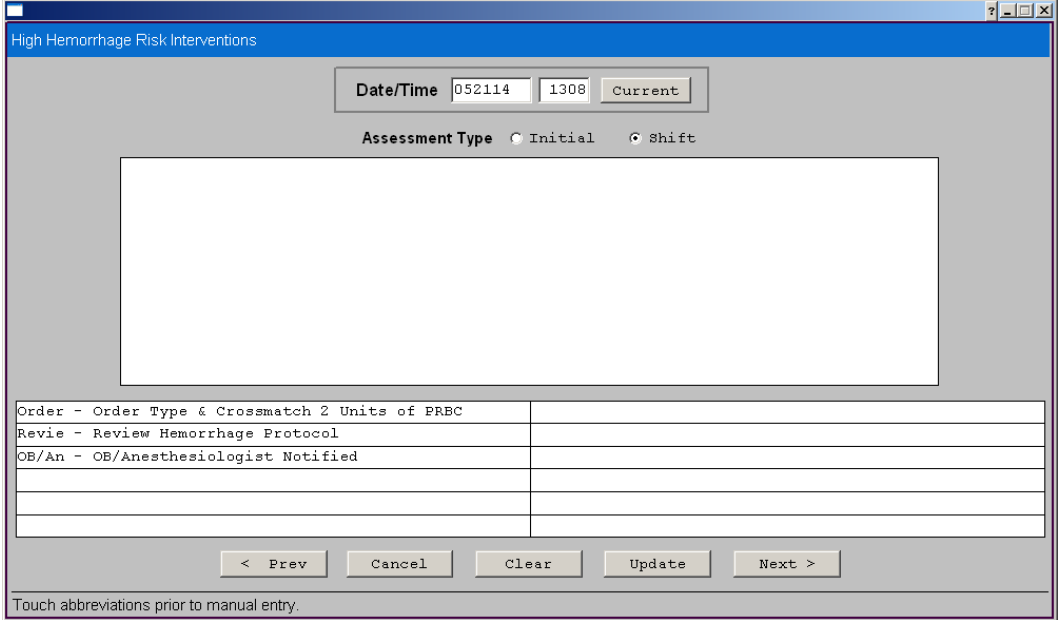

Question 7 – High Hemorrhage Risk Intervention

9. Additional documentation can be document in the last question. You may double click the big white box in the middle for additional free-text entry.

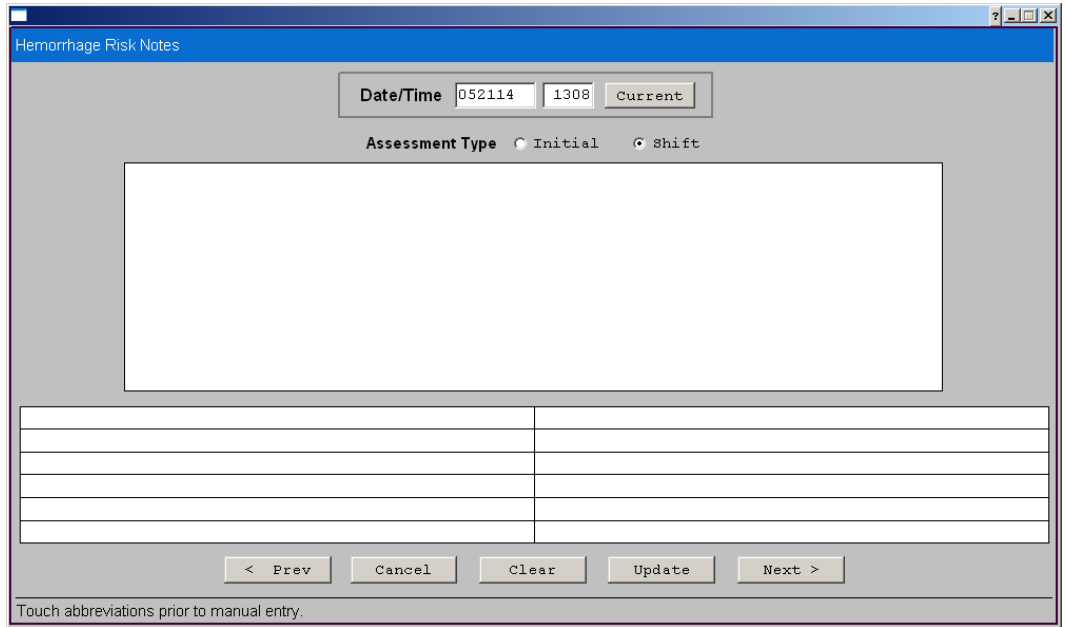